**CENTRAL BUCKS** 

TECHNOLOGY & INNOVATION DEPARTMENT

# **Managing Student Attendance**

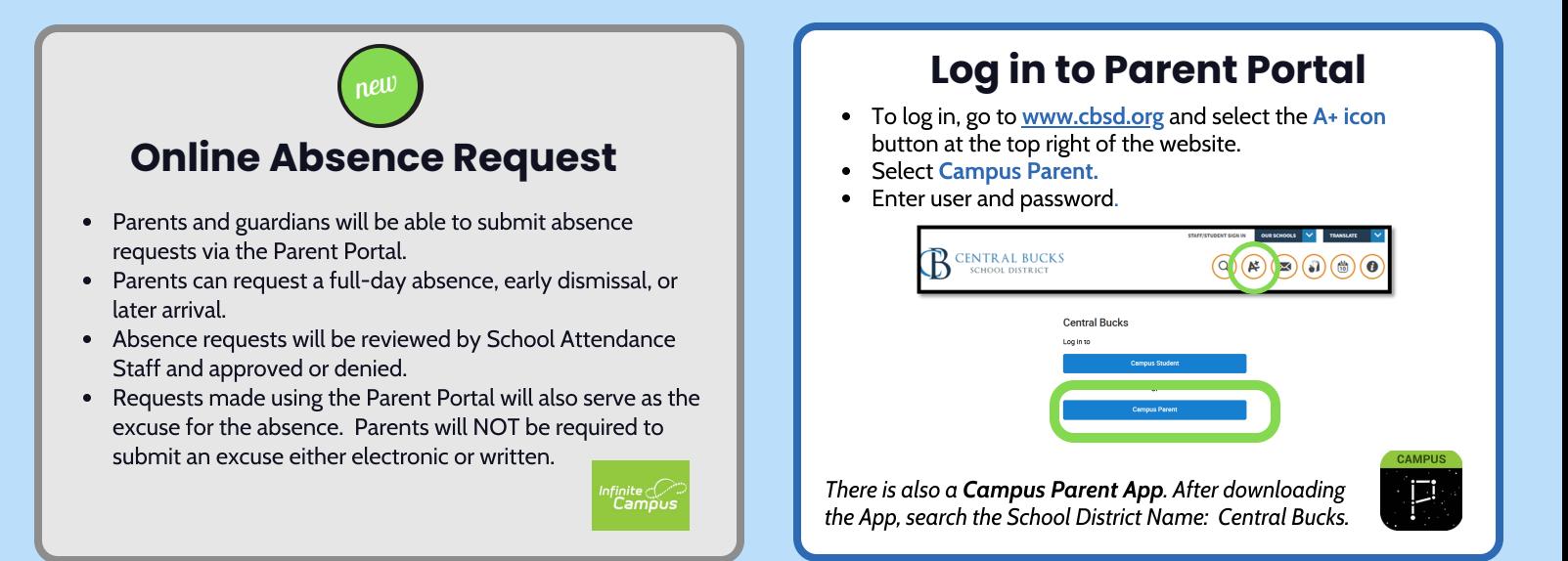

## **Reporting a Student Absence**

In Parent Portal

- Select "More" from the left menu.
- Select "Absence Requests".
- Select the student(s) for the absence request. You can select 1 or all of your students.
- Select Excuse.
- Select Absence Type.
- Select First Day and Last Day the student(s) will be absent.
- Add Comment (\*REQUIRED).
- Submit.
- You will now have a "Current Requests" list. This is a receipt for your absence notes for the year. You can select a request and delete if needed as well.

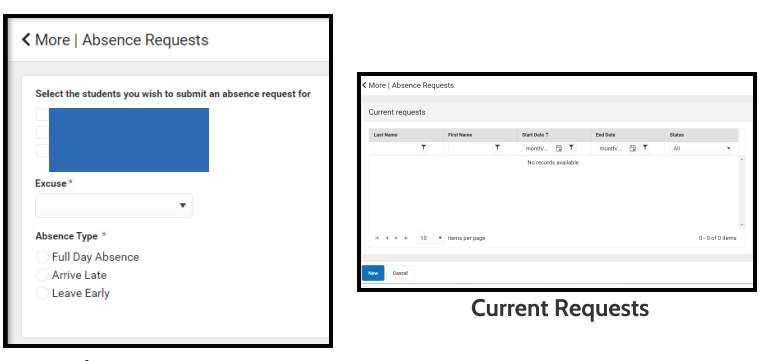

Absence Requests

## **Notifications**

#### What happens when your child is not in school?

If you complete an Absence Request for your child in Parent Portal:

- The "Current Requests" list will be updated when processed by the school office. It will be updated to "approved" or "denied".
- Please check your Notification Settings in Parent Portal by selecting the Person Icon in the top right corner, then Settings and Notifications.

If you do not complete an Absence Request for your child in Parent Portal:

- you will be notified by school with automated notifications for an absence via email and text.
- Previously, the district provided phone calls with some emails by school.
- Attendance emails, such as southattendance@cbsd.org, will be discontinued this year for all schools.

## **Attendance Reconciliations**

What if you do not have access to Parent Portal?

Families can provide an absence excuse to the school as per SB Policy #204.

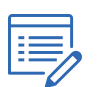

## **Support**

How to request an Activation Key to create a Parent Portal Account

- If you do not have a Parent Portal Account, please go to www.cbsd.org and select the A+ icon at the top right.
- Select Campus Parent, then New User at the Bottom.
- Select Online Portal Help Request Form.
- Complete the form and Submit.
- You will then receive an Activation Key to create an account.

If you are having difficulty with submitting an absence request, please contact your school office or email parent portal.

**Email: parentportal@cbsd.org**